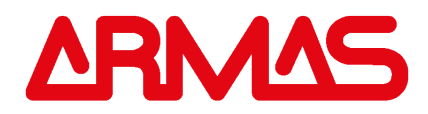

### Manuale d'uso POLITOOL - ARMAS 2020

Questo strumento nasce dall'esigenza di gestire gli impianti di allarme e controllo accessi. Funziona in abbinamento a tessere, tags di prossimità e chiavi elettroniche Armas. Politool consente di ottenere le seguenti funzioni:

1. leggere chiavi, tags e tessere di prossimità a 125 KHz (d'ora in poi useremo solo il termine tag)

2. formattare tags per renderli compatibili con la specifica Armas

3. duplicare tags

4. cancellare per indirizzo chiavi e tags

5. impostare funzioni varie su centralineArmas (indirettamente, mediante tag-tools creati dallo strumento)

7. creare duplicati di chiavi KEYBIT mediante: analisi del segnale, bustina codice, dip-switch sulla scheda.

Politool viene fornito in una pratica valigetta contenente:

Politool

batteria alcalina a 9V

sonda per trasferire comandi alla chiave DKU external tool (Probe)

tag-tool

manuale di impiego

Il display indica quando la batteria è esaurita. Alimentazione: interna >> batteria alcalina 9V esterna >> alimentatore 9V – 500mA

#### PASSWORD

L'utilizzo di Politool è abilitato mediante una PASSWORD a 4 cifre, che può essere variata all'infinito dall'utente.

All'accensione viene proposta la PSSW 0000

Se non interessa variarla, premere ENTER, viceversa andare nel menù CAMBIAPASSW.

Se si cambia password, ogni volta che si accende l'apparecchio occorre impostare la password corretta, viceversa lo strumento si spegne.

Per cambiare password:

accendere lo strumento (tasto ON)

quando il display propone la password 0000 premere ENTER

andare nel menù Tag e poi nel menù CAMBIAPASSW e premere ENTER per 5 sec continuativi

al termine la scritta mostra: Inserire Passw........0000

mediante i tasti Freccia su e Freccia giù comporre la nuova password numerica, poi premere ENTER

la scritta diventa: Conferma Passw......0000

comporre ancora la nuova password, poi premere ENTER

da questo istante la nuova password va digitata ogni volta che si accende lo strumento

BATTERIA

Se la batteria è da sostituire, viene visualizzata la scritta BATT LOW; tuttavia il più delle volte è possibile usare l'apparecchio per qualche ulteriore manovra.

Descrizione dei menù

La prima voce che compare sul display è:  $\ll$  < Key Tag >>>

Premendo i tasti freccia su (destra), si entra nel menù Tag. Premendo i tasti freccia giù (sinistra), si entra nel menù Chiavi

# MENI I' TAG

Entrando nel menù Tag, le opzioni visualizzate in sequenza dal display sono: LETTURATAG CLONAZIONE TAG EXTERNAL TOOL INTERNAL TOOL FORMATTATAG **CAMBIA PASSW** LETTURATAG Se interessa conoscere il codice di una tessera o tag, premere ENTER. La scritta diventa: Appoggiare Tag. Sul pannello dello strumento c'è un punto sensibile, contrassegnato dal bollino Armas. Le tessere e i tags devono essere letti uno alla volta! Non avvicinare al punto sensibile più tags contemporaneamente! Quando si avvicina al punto sensibile una tessera o tag, appare il suo codice in forma esadecimale, tranne nei seguenti casi: il tag è di un formato non compatibile il tag è di una frequenza diversa il tag è troppo vicino ad altri tags il tag è criptato il tag è guasto CLONAZIONE TAG Permette di creare duplicati identici di una tessera o di un tag compatibili. Da questo menù, premere ENTER: il display mostra la scritta: Appoggiare Seme

- avvicinare al punto sensibile dello strumento il tag o tessera originale
- la scritta diventa: Codice Acquisito, poi ritorna su: Appoggiare Tag
- appoggiare un tag o tessera riscrivibile; la scritta diventa: Attendere...
- se l'operazione ha successo, la scritta diventa: Tag duplicato
- $\bullet$  se si appoggia un tag o tessera già clonati, la scritta diventa: Tag = Seme
- per uscire dal menù, premere CLR

Se la duplicazione non riesce, dopo alcuni secondi la scritta mostra: Failure e lo strumento esce dal menù.

- La clonazione può fallire nei seguenti casi:
- il tag è di sola lettura (read only)
- il tag non è formattato
- il tag è di un formato non compatibile
- $\bullet$  il tag è di una frequenza diversa
- il tag è troppo vicino ad altri tags
- il tag è criptato
- il tag è guasto
- la batteria è poco efficiente
- EXTERNAL TOOL

Principali funzioni ottenibili con questi due menù:

- nelle centraline Armas, cancellare per indirizzo un tag o una tessera smarrita
- in alcuni modelli di centraline Armas, attivare e disattivare la funzione Auto-memory
- in alcuni modelli di centraline Armas, attivare e disattivare la funzione Led ON/OFF
- in alcuni modelli di centraline Armas, impostare modalità e temporizzazione del relè
- in alcuni modelli di centraline Armas, duplicare la memoria dei codici e/o degli eventi
- L'elenco delle funzioni possibili è nella tabella in calce al manuale.

# Le funzioni che seguono possono essere ottenute mediante l'ausilio di un Tag-tool opportunamente creato (menù EXTERNAL TOOL).

# Operazioni mediante l'uso di un Tag-tool

- CANCELLAZIONI INDIRIZZATE
- entrare nel menù EXTERNAL TOOL e premere ENTER
- il display mostra la scritta: Inserire Numero
- viene proposto il n° 0000
- mediante i tasti freccia su e freccia giù, inserire il numero della locazione di memoria da cancellare
- premere ENTER
- la scritta propone: Appoggiare Tag
- appoggiare al punto sensibile del pannello il Tag-tool in dotazione allo strumento
- se la scrittura ha successo, il display mostra: Kill Tag .... seguito dal n° della locazione impostata
- in caso di insuccesso, la scritta diventa: Failure, poi l'apparercchio esce dal menù
- se si preme ENTER con il n° 0000, viene segnalato l'errore
- per uscire dal menù, premere CLR

Per verificare il n° scritto nel Tag-tool, andare nel menù LETTURA TAG ed appoggiarlo sul pannello.

La scritta diventerà: Kill Tag .... seguita dal n° della locazione di memoria da cancellare

La creazione del Tag-tool può fallire nei seguenti casi:

- il tag-tool è troppo vicino ad altri tags
- il tag-tool è guasto
- la batteria è poco efficiente

Quando si è ottenuto il Tag-tool di cancellazione, adoperarlo nel modo descritto nel manuale della centralina da cancellare. Il Tag-tool può essere riutilizzato infinite volte, semplicemente riscrivendolo col n° di funzione desiderata.

#### IMPORTANTE

Nel menù EXTERNAL TOOL, impostando il  $\degree$  3999 e tenendo premuto il tasto ENTER per 5 sec continuativi, si crea il tag-tool cancellazione totale.

Questo tool effettua una cancellazione totale in alcuni modelli di centraline Armas (ad es. Proxy-06), se avvicinato all'antenna dopo l'entrata in programmazione col Master.

Data la pericolosità intrinseca di questo tool, suggeriamo di tenerlo separato dagli altri!

Nel menù LETTURA TAG, questo tool viene letto come: Funz Tag 3999

IMPOSTAZIONE DELLA MODALITA' E TEMPORIZZAZIONE DEL RELE' (nei modelli di centraline predisposte). Seguire le medesime istruzioni viste per la Cancellazione Indirizzata e, al posto del n° da cancellare, digitare il n° della funzione voluta (consultare la tabella delle funzioni allegata)

IMPOSTAZIONE DELLA MODALITA' DEL LED nella centralina Proxy-06

Seguire le medesime istruzioni viste per la Cancellazione Indirizzata e, al posto del n° da cancellare, digitare il n° della funzione voluta (consultare la tabella delle funzioni allegata)

IMPOSTAZIONE DELLA FUNZIONE AUTO-MEMORY (nei modelli di centraline predisposte).

Seguire le medesime istruzioni viste per la Cancellazione Indirizzata e, al posto del n° da cancellare, digitare il n° 3201 per iniziare la modalità Auto-memory e il n° 3202 per terminarla.

## FORMATTAZIONE TAG

Permette di rendere compatibili con il protocollo Armas i tags eventualmente prodotti con protocolli inusuali. In pratica questa operazione va effettuata quando il tag sembra non funzionare.

La formattazione non va a buon fine nei seguenti casi:

il tag è di un formato non compatibile (protocollo proprietario)

- il tag è di una frequenza diversa
- il tag è criptato
- il tag è guasto

da questo menù premere ENTER ed appoggiare il TAG sul bollino colorato.

Apparirà la scritta: attendere..., mentre il cicalino emette brevi suoni.

Al termine appare la scritta: Tag Formattato.

Per formattare altri TAGs, togliere quello formattato, sostituirlo con l'altro e premere ENTER.

Se la formattazione non va a buon fine, dopo pochi secondi, il cicalino emette alcuni suoni ravvicinati ed esce dalla procedura.

Se la formattazione non va a buon fine, il TAG non può essere usato nell'impianto.

Se si tenta di formattare un TAG già formattato, nel momento in cui lo si appoggia al punto sensibile (bollino colorato) esce la scritta: Tag Formattato.

Per uscire dal menù, premere CLR

## MENU' KEY

Entrando nel menù Chiavi, le opzioni visualizzate in sequenza dal display sono: LETTURA KEY CLONAZIONE KEY (al momento non disponibile) INTERNAL TOOL EXTERNAL TOOL CODIFICA DKB BUSTINA CODICE DIP SWITCH KB104

LETTURA KEY

Se interessa conoscere il codice di una chiave, premere ENTER.

La scritta diventa: Key >>> Lkb

Sul fianco destro dello strumento c'è un lettore LKB.

Quando si avvicina al lettore una chiave Armas, appare il suo codice in forma esadecimale.

Se si tratta di una DKU impostata come Key-tool, allora appare il n° di funzione in essa contenuto (es: Kill Key n°...)

# Operazioni mediante l'uso diretto del POLITOOL

CANCELLAZIONI INDIRIZZATE

Usare il Probe-Key nella presa posta sul lato superiore dello strumento

- per prima cosa, mandare in programmazione la centralina
- entrare nel menù EXTERNAL TOOL e premere ENTER
- il display mostra la scritta: Inserire Numero
- viene proposto il n° 0000
- mediante i tasti freccia su e freccia giù, inserire il numero della locazione di memoria da cancellare
- premere ENTER
- dopo un istante diventa: Sto Trasmettendo
- entro 60 sec. pinzare col coccodrillo il codolo di ottone della chiave DKU in dotazione per trasferirle la funzione richiesta.
- per intervenire su altre locazioni, premere CLR e impostare il nuovo numero da cancellare
- se si preme ENTER con il n° 0000, viene segnalato l'errore
- per uscire dal menù, premere CLR

N.B.

Le cancellazioni effettuate all'interno del menù EXTERNAL TOOL devono essere portate a termine entro 60 sec, altrimenti lo strumento si spegne.

Per tutte le altre funzioni ottenibili con questo menù, riferirsi a quanto scritto precedentemente.

## IMPORTANTE

Nel menù EXTERNAL TOOL, impostando il <sup>o</sup> 3999 e tenendo premuto il tasto ENTER per 5 sec continuativi, si predispone lo strumento per effettuare una cancellazione totale.

Politool effettua una cancellazione totale nei modelli di centraline predisposte dell'impianto, dopo l'entrata in programmazione col Master.

Se trascorrono più di 60 sec, lo strumento si spegne.

#### IMPOSTAZIONE DELLA FUNZIONE AUTO-MEMORY (nei modelli di centraline predisposte).

Seguire le medesime istruzioni viste per la Cancellazione Indirizzata e, al posto del n° da cancellare, digitare il n° 3201 per iniziare la modalità Auto-memory e il n° 3202 per terminarla.

# CODIFICA DKB

Permette di creare duplicati di una chiave DKB di cui non si conosce il codice, utilizzando una DKB vergine. Il display indica graficamente in quali punti del circuito stampato si devono depositare le gocce di stagno.

entrare nel menù CODIFICA DKB e premere ENTER

- il display mostra la scritta: Key >>> Lkb
- appoggiare la chiave sconosciuta sul lettore Lkb dello strumento

il display presenta, in una sequenza di tre per volta, tutti i 12 numeri delle piazzuole di rame, seguiti da uno "zero"

- se non si deve saldare e da un rettangolino scuro, se si deve saldare
- premere i tasti freccia giù per far scorrere la sequenza
- utilizzando una chiave DKB vergine, apporre le saldature secondo le indicazioni del display
- se si cerca di leggere una chiave diversa da una DKB, il display mostra ERRORE!
- possono essere lette e duplicate anche chiavi DKU, purchè a loro volta siano copie di una DKB (12 BIT)
- al termine, si può verificare l'uguaglianza delle chiavi andando nel menù LETTURA KEY
- per uscire dal menù, premere CLR

## BUSTINA CODICE

Permette di creare duplicati di una chiave DKB, di cui si conosca l'identificativo stampato nella bustina-codice, utilizzando una DKB vergine.

Il display indica graficamente in quali punti del circuito stampato si devono depositare le gocce di stagno.

- entrare nel menù BUSTINA CODICE e premere ENTER
- il display mostra la scritta: Inserire Numero

viene proposto il n° 0000

mediante i tasti freccia su e freccia giù, inserire le ultime quattro cifre stampate sulla bustina-codice

• premere ENTER

il display presenta, in una sequenza di tre per volta, tutti i 12 numeri delle piazzuole di rame, seguiti da uno "zero"

- se non si deve saldare e da un rettangolino scuro, se si deve saldare
- premere i tasti freccia giù per far scorrere la sequenza
- utilizzando una chiave DKB vergine, apporre le saldature secondo le indicazioni del display
- se si digita 0000, il display mostra Chiave Vergine (cioè senza saldature)
- al termine, si può verificare l'uguaglianza delle chiavi andando nel menù LETTURA KEY
- per uscire dal menù, premere CLR

## DIP SWITCH Kb104

Permette di creare chiavi che abbiano lo stesso codice di una data centralina KB104, utilizzando una chiave DKU. Si parte osservando la posizione delle levette dei 12 Dip Switches presenti sul circuito stampato della centralina. Successivamente si riporta tale disposizione sul display dello strumento, ed infine si collega ad esso una (o più) chiave DKU per la scrittura del codice.

Prima di tutto inserire il Probe-Coccodrillo nella presa posta sul lato superiore dello strumento

entrare nel menù DIP SWITCH Kb104 e premere ENTER

il display mostra la scritta: Dip ..... seguita da 12 quadratini che rappresentano le levette dei 12 Dip Switches

adesso occorre ricopiare l'impostazione del Dip Switch della centralina, riportandola graficamente sul display

mediante i tasti freccia giù, far scorrere verso destra il trattino selezionatore e mediante i tasti freccia su alzare o abbassare il quadratino come se fosse la levetta vera del Dip Switch

al termine premere ENTER

- la scritta diventa: Codice Acquisito, poi indica: Sto Trasmettendo
- pinzare col probe-coccodrillo l'anellino metallico della DKU e appoggiarla al lettore LKB
- il display mostra: Key = Dip per indicare che l'operazione è terminata
- se necessario procedere con altre DKU
- per uscire dal menù, premere CLR

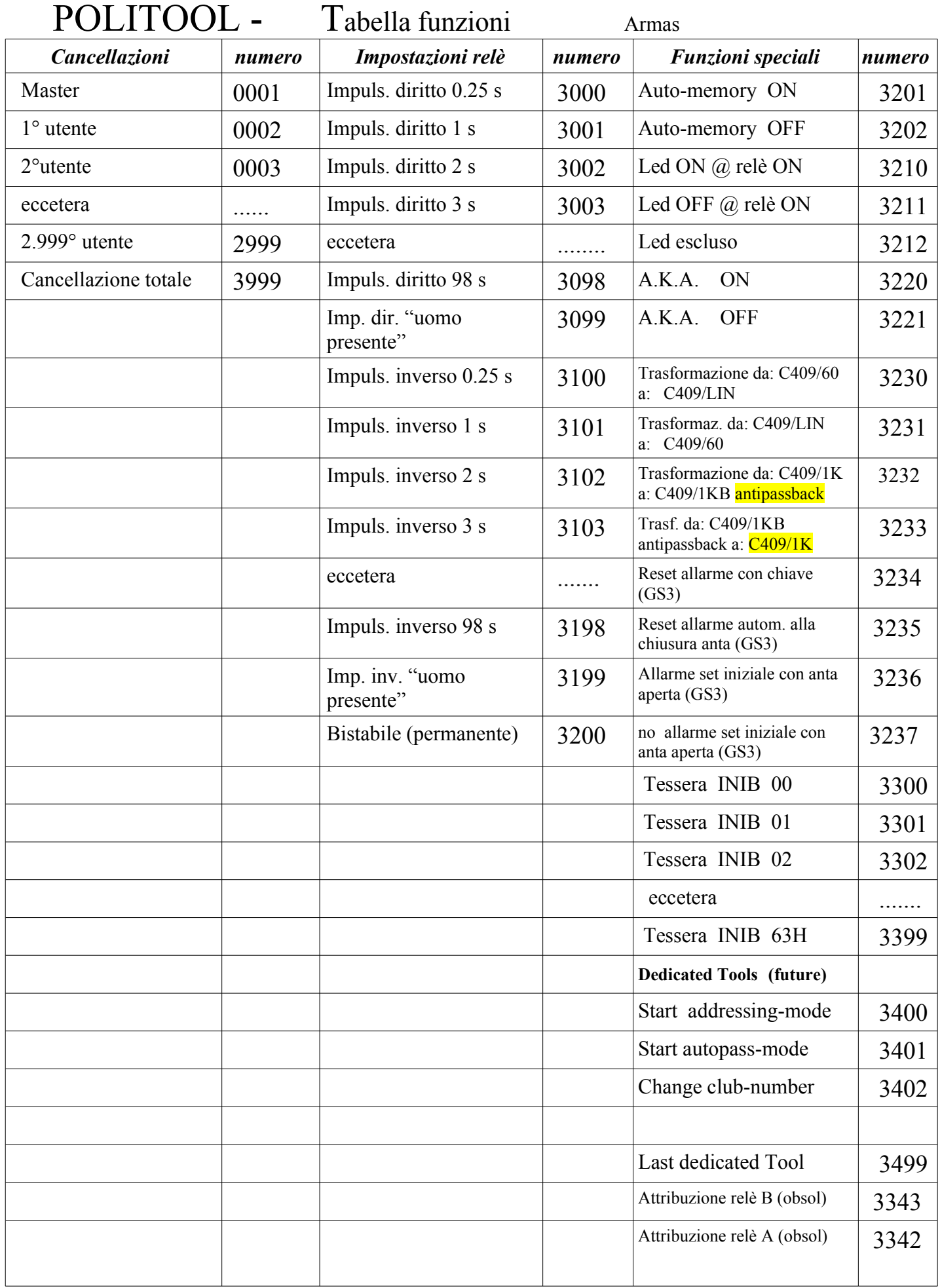